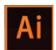

## Adobe Illustrator print-ready file requirements

Pricing for all Illustrator graphics is based on us receiving print-ready files designed to these requirements. Before sending, proof your work, double-check spelling and view at print size. We do not check for spelling errors, omissions or other subjective errors. Any Illustrator files received that do not comply with these print-ready requirements classify as working files and the appropriate charges will be added to your order for us to properly prepare them for printing.

## **CONVERT ALL FONTS TO OUTLINES BEFORE SENDING FOR PRODUCTION**

Go to "Select" Menu > Choose "All" — Go to "Type" Menu > Choose "Create Outlines"

Refer to the individual product templates for sizing. Add only the bleed indicated in the template file (template may indicate "no bleed"). Design in CMYK color mode. Any placed images must be 100 pixels/inch. DO NOT ENLARGE PHOTOS IN ILLUSTRATOR. (see>image 1)

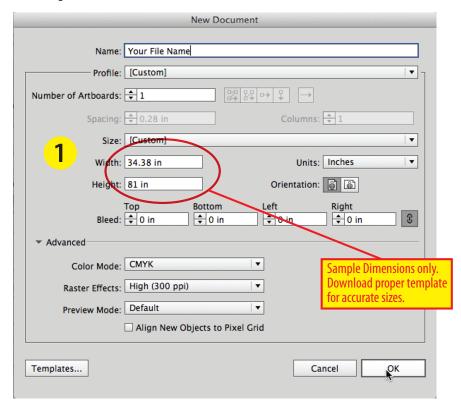

View your file at print size before uploading to make sure all images meet your resolution expectations. If they are pixilated they were likely created incorrectly or the original image was low quality.

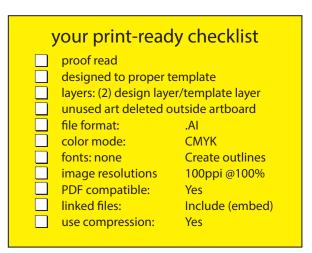

## **Pantone Colors:** Recommended for all critical colors.

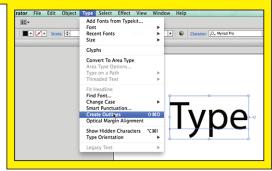

Save As (Adobe Illustrator (AI) Document) format. Check Create PDF Compatible File, Include Linked Files, Use Compression (see>image 2).

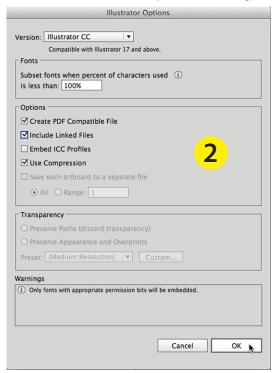

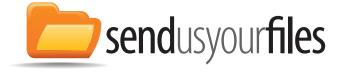